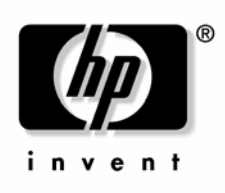

April 2005 (First Edition) Part Number 379395-001 © Copyright 2005 Hewlett-Packard Development Company, L.P.

The information contained herein is subject to change without notice. The only warranties for HP products and services are set forth in the express warranty statements accompanying such products and services. Nothing herein should be construed as constituting an additional warranty. HP shall not be liable for technical or editorial errors or omissions contained herein.

Windows is a U.S. registered trademark of Microsoft Corporation.

Linux is a U.S. registered trademark of Linus Torvalds.

April 2005 (First Edition) Part Number 379395-001

#### **Audience assumptions**

This document is for the person who installs, administers, and troubleshoots servers and storage systems. HP assumes you are qualified in the servicing of computer equipment and trained in recognizing hazards in products with hazardous energy levels.

# **Contents**

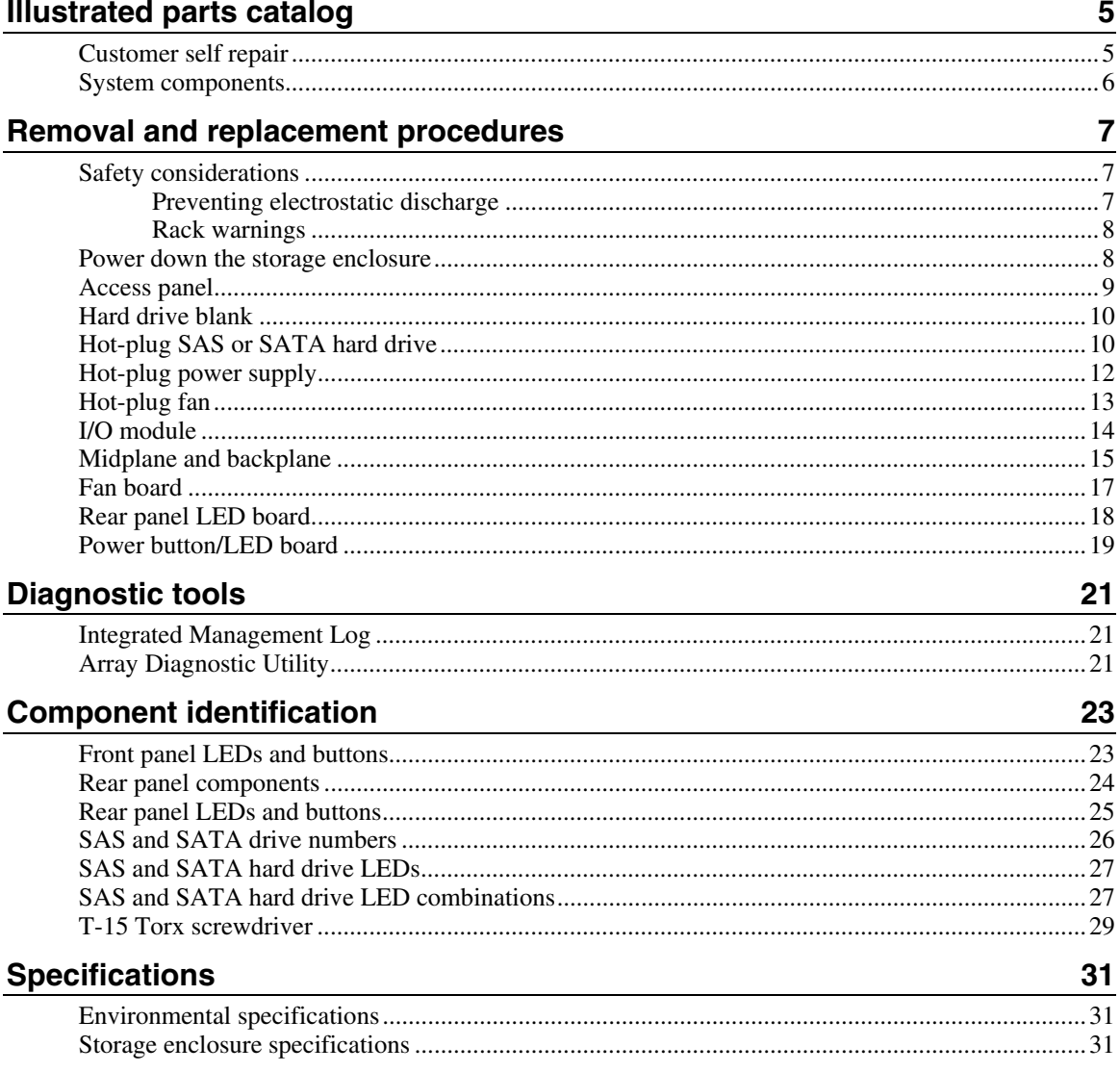

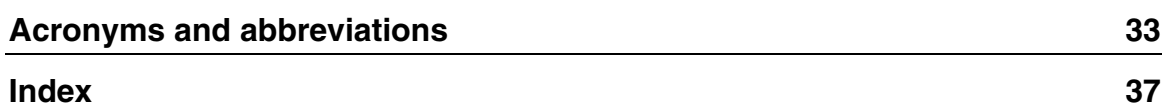

# <span id="page-4-2"></span><span id="page-4-0"></span>**Illustrated parts catalog**

#### **In this section**

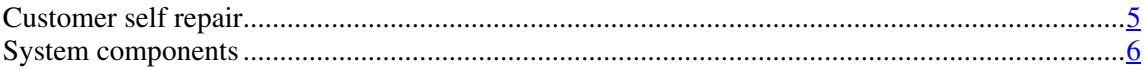

## <span id="page-4-1"></span>**Customer self repair**

What is customer self repair?

HP's customer self-repair program offers you the fastest service under either warranty or contract. It enables HP to ship replacement parts directly to you so that you can replace them. Using this program, you can replace parts at your own convenience.

A convenient, easy-to-use program:

- An HP support specialist will diagnose and assess whether a replacement part is required to address a system problem. The specialist will also determine whether you can replace the part.
- Replacement parts are express-shipped. Most in-stock parts are shipped the very same day you contact HP. You may be required to send the defective part back to HP, unless otherwise instructed.
- Available for most HP products currently under warranty or contract. For information on the warranty service, refer to the HP website ([http://h18004.www1.hp.com/products/servers/platforms/warranty/index.htm](http://h18004.www1.hp.com/products/servers/platforms/warranty/index.html) [l\)](http://h18004.www1.hp.com/products/servers/platforms/warranty/index.html).

For more information about HP's customer self-repair program, contact your local service provider. For the North American program, refer to the HP website ([http://www.hp.com/go/selfrepair\)](http://www.hp.com/go/selfrepair).

Customer replaceable parts are identified in the following tables.

# <span id="page-5-1"></span><span id="page-5-0"></span>**System components**

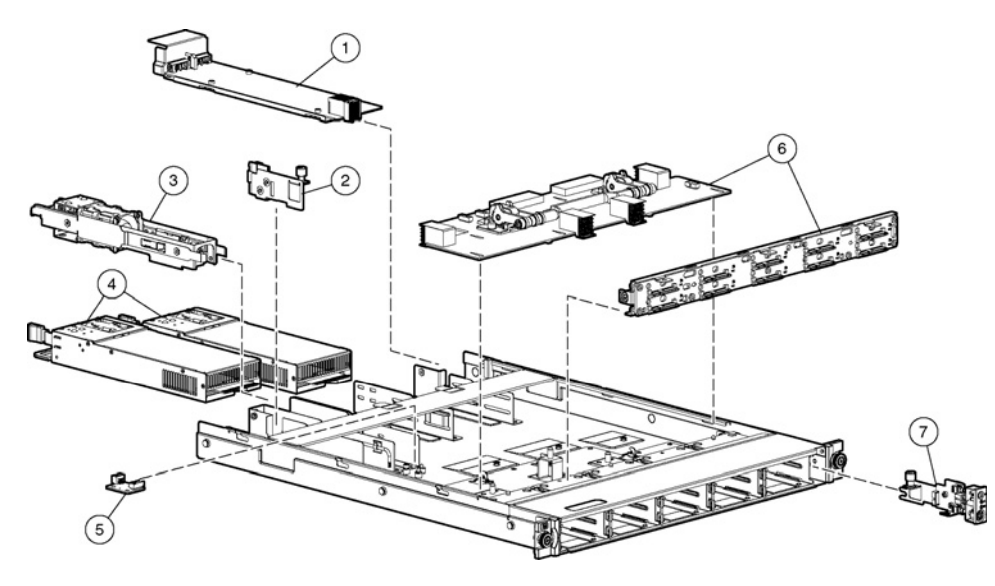

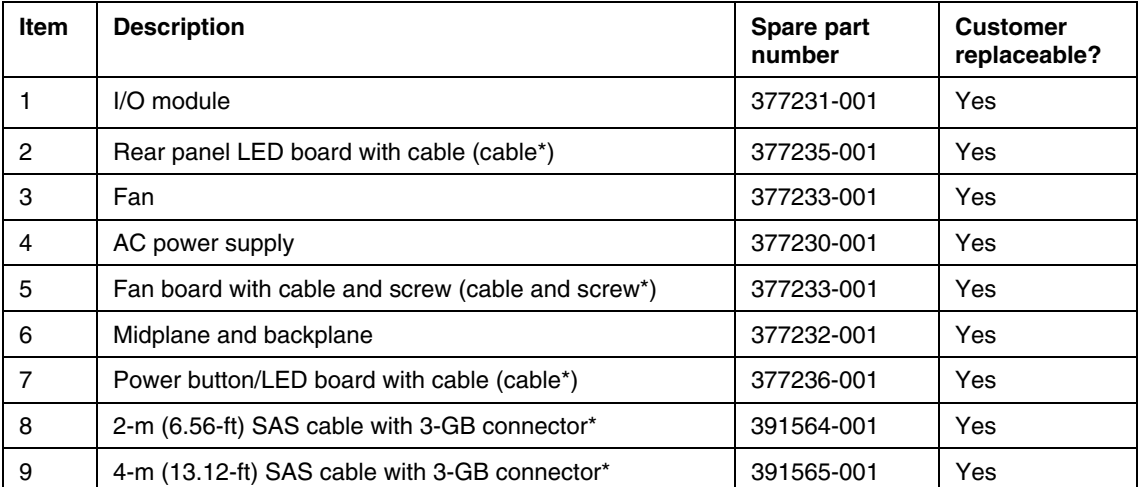

\* Not shown

# <span id="page-6-3"></span><span id="page-6-0"></span>**Removal and replacement procedures**

#### **In this section**

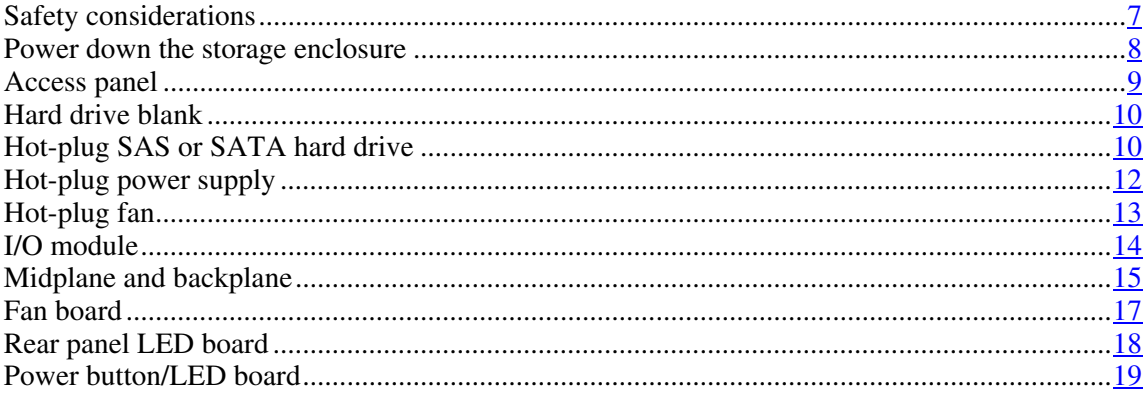

## <span id="page-6-1"></span>**Safety considerations**

Before performing service procedures, review all the safety information.

### <span id="page-6-2"></span>**Preventing electrostatic discharge**

To prevent damaging the system, be aware of the precautions you need to follow when setting up the system or handling parts. A discharge of static electricity from a finger or other conductor may damage system boards or other staticsensitive devices. This type of damage may reduce the life expectancy of the device.

To prevent electrostatic damage:

- Avoid hand contact by transporting and storing products in static-safe containers.
- Keep electrostatic-sensitive parts in their containers until they arrive at staticfree workstations.

- <span id="page-7-2"></span>• Place parts on a grounded surface before removing them from their containers.
- Avoid touching pins, leads, or circuitry.
- Always be properly grounded when touching a static-sensitive component or assembly.

#### <span id="page-7-0"></span>**Rack warnings**

**WARNING:** To reduce the risk of personal injury or damage to **the equipment, be sure that:**

- **The leveling jacks are extended to the floor.**
- **The full weight of the rack rests on the leveling jacks.**
- **The stabilizing feet are attached to the rack if it is a single-rack installation.**
- **The racks are coupled together in multiple-rack installations.**
- **Only one component is extended at a time. A rack may become unstable if more than one component is extended for any reason.**

**WARNING:** To reduce the risk of personal injury or equipment **damage when unloading a rack:**

- **At least two people are needed to safely unload the rack from the pallet. An empty 42U rack can weigh as much as 115 kg (253 lb), can stand more than 2.1 m (7 ft) tall, and may become unstable when being moved on its casters.**
- **Never stand in front of the rack when it is rolling down the ramp from the pallet. Always handle the rack from both sides.**

## <span id="page-7-1"></span>**Power down the storage enclosure**

 $\triangle$  **CAUTION:** In systems that use external data storage, be sure that the server is the first unit to be powered down and the last to be powered back up. Taking this precaution ensures that the system does not erroneously mark the drives as failed when the server is powered up.

**IMPORTANT:** If installing a hot-plug device, it is not necessary to power down the storage enclosure.

- <span id="page-8-1"></span>1. Power down any attached servers. Refer to the server documentation.
- 2. Press the Power On/Standby button on the storage enclosure. Wait for the system power LED to go from green to amber.
- 3. Disconnect the power cords.

The system is now without power.

## <span id="page-8-0"></span>**Access panel**

WARNING: To reduce the risk of personal injury from hot **surfaces, allow the drives and the internal system components to cool before touching them.**

To remove the component:

- 1. Power down the storage enclosure (on page  $8$ ).</u>
- 2. Remove the access panel.

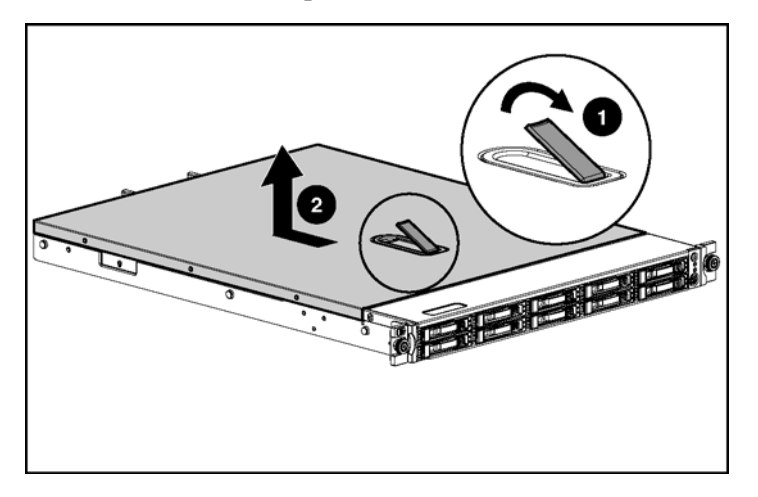

To replace the component, reverse the removal procedure.

## <span id="page-9-2"></span><span id="page-9-0"></span>**Hard drive blank**

**CAUTION:** To prevent improper cooling and thermal damage, do not operate the storage enclosure unless all bays are populated with either a component or a blank.

To remove the component:

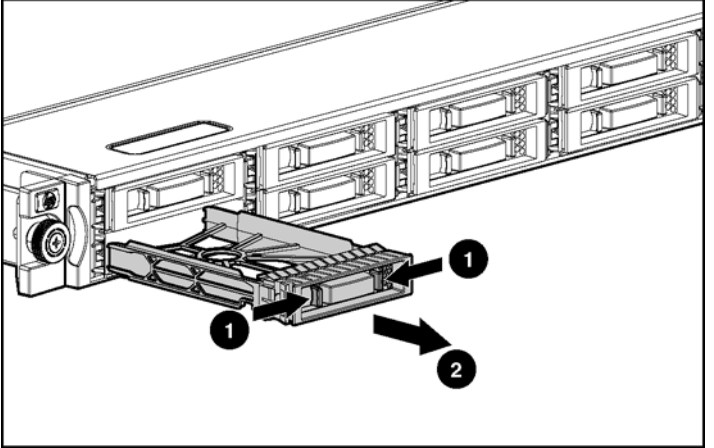

To replace the blank, slide the blank into the bay until it locks into place.

## <span id="page-9-1"></span>**Hot-plug SAS or SATA hard drive**

You can replace hard drives without powering down the system. However, before replacing a degraded drive:

- Open HP SIM and inspect the Error Counter window for each physical drive in the same array to confirm that no other drives have any errors. (For details, refer to the HP SIM documentation on the Management CD.)
- Be sure that the array has a current, valid backup.
- Use replacement drives that have a capacity at least as great as that of the smallest drive in the array. The controller immediately fails drives that have insufficient capacity.

To minimize the likelihood of fatal system errors, take these precautions when removing failed drives:

• Do not remove a degraded drive if any other drive in the array is offline (the Online LED is off). In this situation, no other drive in the array can be removed without data loss.

#### Exceptions:

- When RAID 1+0 is used, drives are mirrored in pairs. Several drives can be in a failed condition simultaneously (and they can all be replaced simultaneously) without data loss, as long as no two failed drives belong to the same mirrored pair.
- When RAID ADG is used, two drives can fail simultaneously (and be replaced simultaneously) without data loss.
- If the offline drive is a spare, the degraded drive can be replaced.
- Do not remove a second drive from an array until the first failed or missing drive has been replaced **and** the rebuild process is complete. (The rebuild is complete when the Online LED on the front of the drive stops blinking.)

These cases are the exceptions:

- In RAID ADG configurations, any two drives in the array can be replaced simultaneously.
- In RAID 1+0 configurations, any drives that are not mirrored to other removed or failed drives can be simultaneously replaced offline without data loss.

To remove the component:

 $\triangle$  **CAUTION:** To prevent improper cooling and thermal damage, do not operate the storage enclosure unless all bays are populated with either a component or a blank.

- 1. Determine the status of the hard drive from the hot-plug hard drive LEDs.
- 2. Back up all data on the hard drive.

- 
- 3. Remove the hard drive.

To replace the component:

- 1. Slide the drive into the cage until it clicks, locking the drive into place.
- 2. Close the lever.

**IMPORTANT:** When the drive is inserted, the drive LEDs flash for 2 seconds to indicate that the drive is seated properly and receiving power.

3. As the drive begins to spin, be sure that the drive LEDs illuminate one at a time and then turn off together to indicate that the system has recognized the new drive.

In fault-tolerant configurations, allow the replacement drive to be reconstructed automatically with data from the other drives. While reconstruction is in progress, the online LED flashes.

## <span id="page-11-0"></span>**Hot-plug power supply**

 $\triangle$  **CAUTION:** To prevent improper cooling and thermal damage, do not operate the storage enclosure unless all bays are populated with either a component or a blank.

To remove the component:

- 1. Disconnect the power cord from the power supply.
- 2. Remove the power supply.

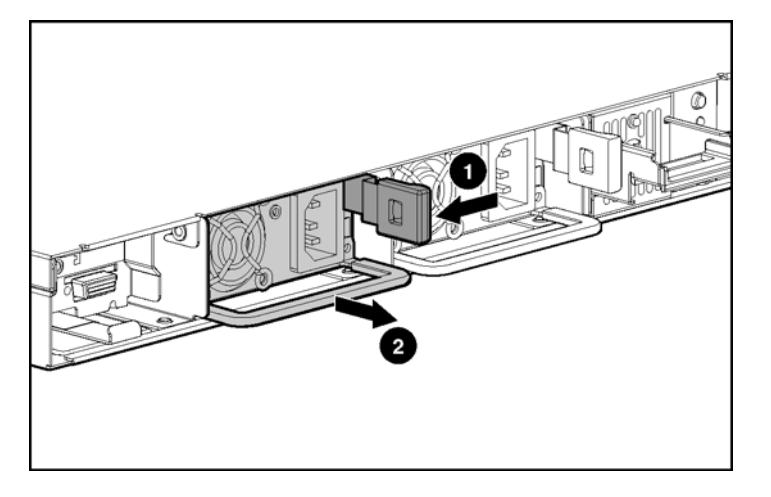

To replace the component, reverse the removal procedure.

## <span id="page-12-0"></span>**Hot-plug fan**

 **CAUTION:** To prevent improper cooling and thermal damage, do not operate the storage enclosure unless all bays are populated with either a component or a blank.

To remove the component:

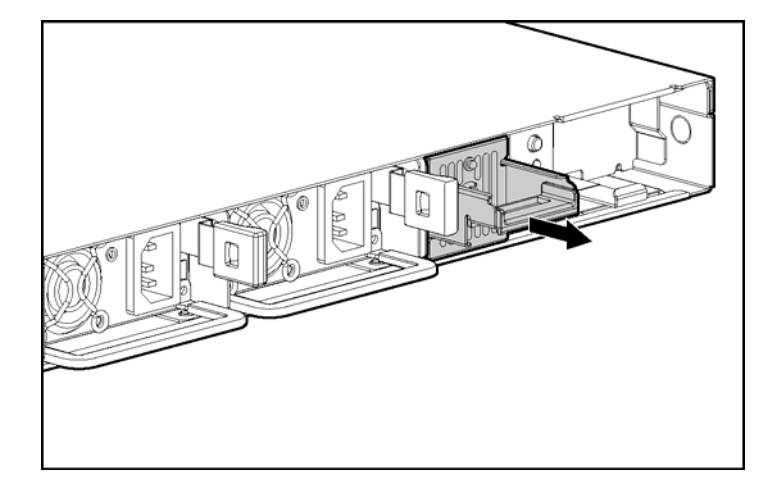

To replace the component, reverse the removal procedure.

## <span id="page-13-0"></span>**I/O module**

 **CAUTION:** To prevent improper cooling and thermal damage, do not operate the storage enclosure unless all bays are populated with either a component or a blank.

- 1. Power down the storage enclosure (on page  $8$ ).</u>
- 2. Disconnect any SAS cables connected to the I/O module.

3. Remove the I/O module.

<span id="page-14-1"></span>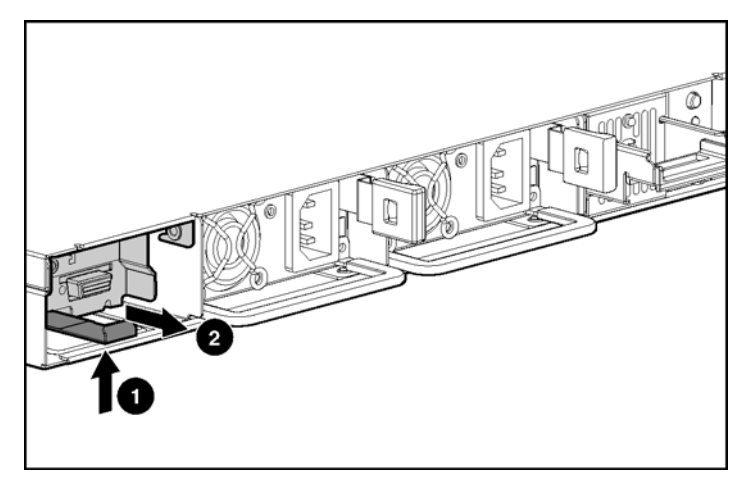

To replace the component, reverse the removal procedure.

## <span id="page-14-0"></span>**Midplane and backplane**

- 1. Power down the storage enclosure (on page  $8$ ).</u>
- 2. Remove the fan assembly (["Hot-plug fan"](#page-12-0) on page  $13$ ).
- 3. Remove all hot-plug power supplies ("[Hot-plug power supply"](#page-11-0) on page  $12$ ).
- 4. Remove the I/O module ("[I/O module"](#page-13-0) on pag[e 14\)](#page-13-0).
- 5. Remove all hard drives ("[Hot-plug SAS or SATA hard drive"](#page-9-1) on page [10\).](#page-9-1)
- 6. Remove all hard drive blanks ("[Hard drive blank"](#page-9-0) on page  $10$ ).
- 7. Remove the access panel ("[Access panel"](#page-8-0) on page  $9$ ).

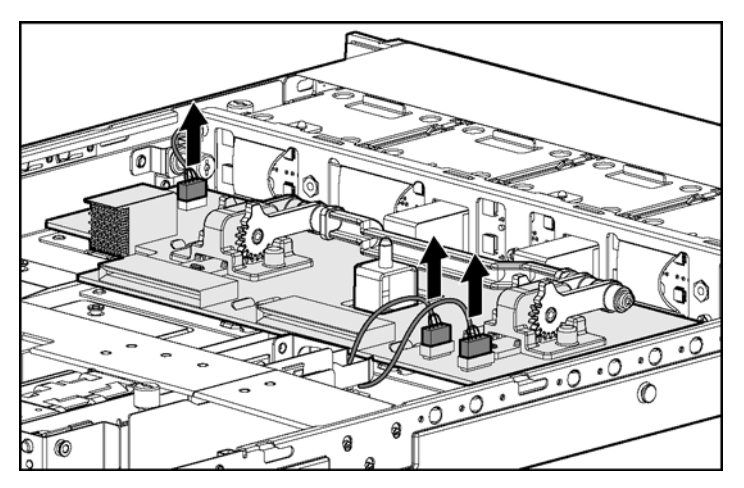

8. Disconnect all cables connected to the midplane.

9. Remove the midplane.

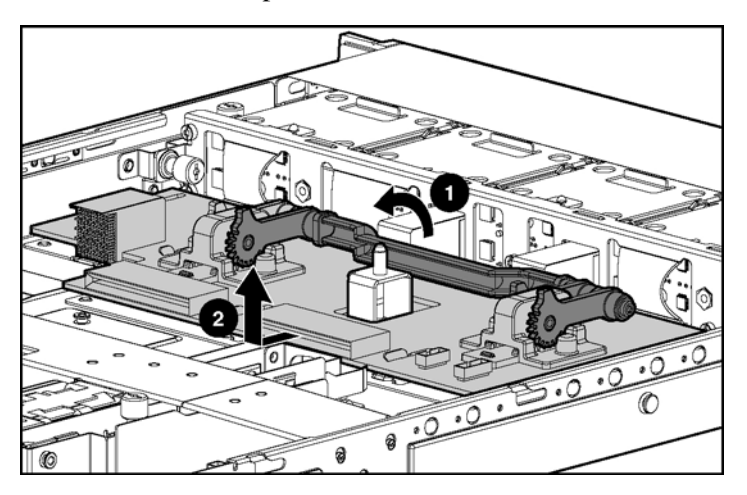

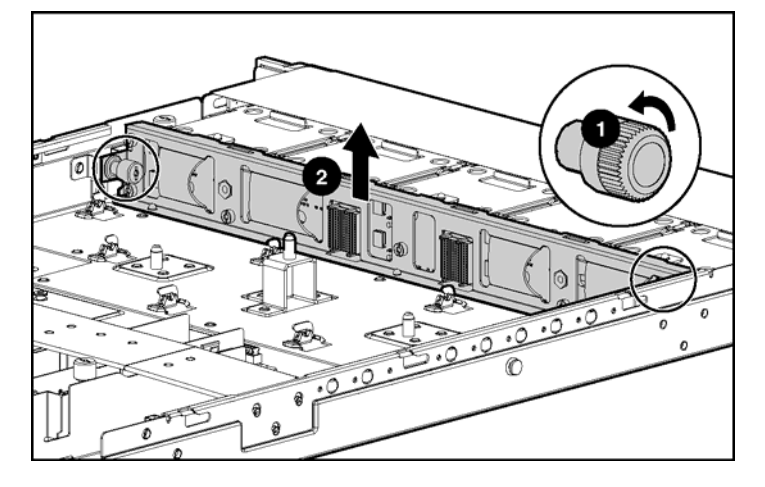

10. Remove the backplane. Use the T-15 Torx screwdriver (on page [29\).](#page-28-0)

To replace the components, reverse the removal procedure.

## <span id="page-16-0"></span>**Fan board**

- 1. Power down the storage enclosure (on page  $8$ ).</u>
- 2. Remove the access panel (["Access panel"](#page-8-0) on page  $9$ ).

- $\overline{\mathbf{c}}$ 1  $\circledcirc$
- 3. Remove the fan board. Use the T-15 Torx screwdriver (on pag[e 29\)](#page-28-0).

To replace the component, reverse the removal procedure.

## <span id="page-17-0"></span>**Rear panel LED board**

- 1. Power down the storage enclosure (on page  $8$ ).</u>
- 2. Remove the access panel (["Access panel"](#page-8-0) on page  $9$ ).

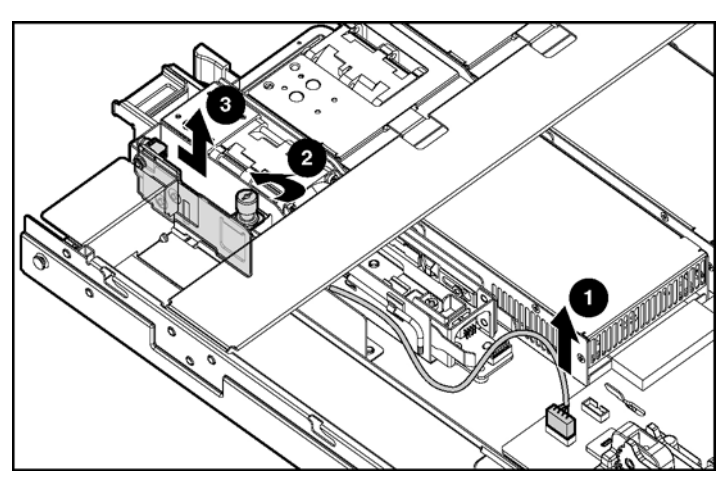

<span id="page-18-1"></span>3. Remove the rear panel LED board. Use the T-15 Torx screwdriver (on page [29\)](#page-28-0).

To replace the component, reverse the removal procedure.

## <span id="page-18-0"></span>**Power button/LED board**

- 1. Power down the storage enclosure (on page  $8$ ).</u>
- 2. Remove the access panel ("[Access panel"](#page-8-0) on page  $9$ ).

3. Remove the power button/LED board. Use the T-15 Torx screwdriver (on page  $\frac{29}{2}$ .

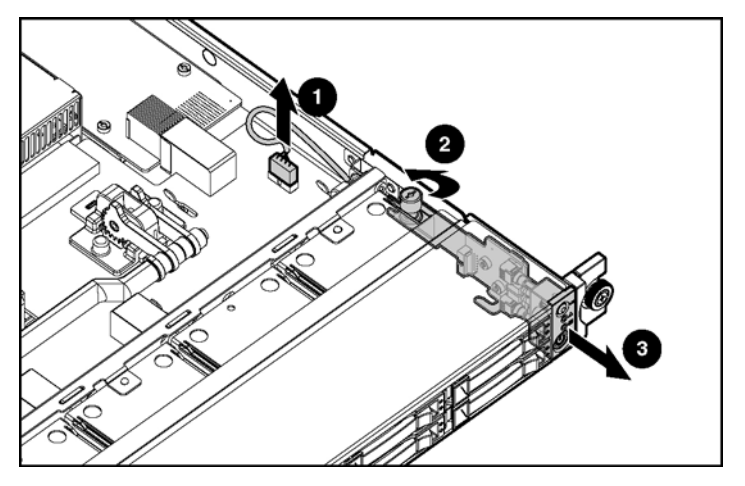

To replace the component, reverse the removal procedure.

# <span id="page-20-3"></span><span id="page-20-0"></span>**Diagnostic tools**

#### **In this section**

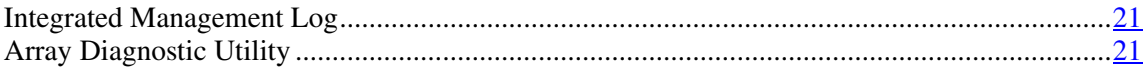

## <span id="page-20-1"></span>**Integrated Management Log**

The IML records hundreds of events and stores them in an easy-to-view form. The IML timestamps each event with 1-minute granularity.

You can view recorded events in the IML in several ways, including the following:

- From within HP SIM
- From within Survey Utility
- From within operating system-specific IML viewers
	- For NetWare: IML Viewer
	- For Windows®: IML Viewer
	- For Linux: IML Viewer Application
- From within HP Insight Diagnostics

For more information, refer to the Management CD in the HP ProLiant Essentials Foundation Pack.

## <span id="page-20-2"></span>**Array Diagnostic Utility**

ADU is tool that collects information about array controllers and generates a list of detected problems. ADU can be accessed from the SmartStart CD or downloaded from the HP website [\(http://www.hp.com\)](http://www.hp.com/).

# <span id="page-22-2"></span><span id="page-22-0"></span>**Component identification**

#### **In this section**

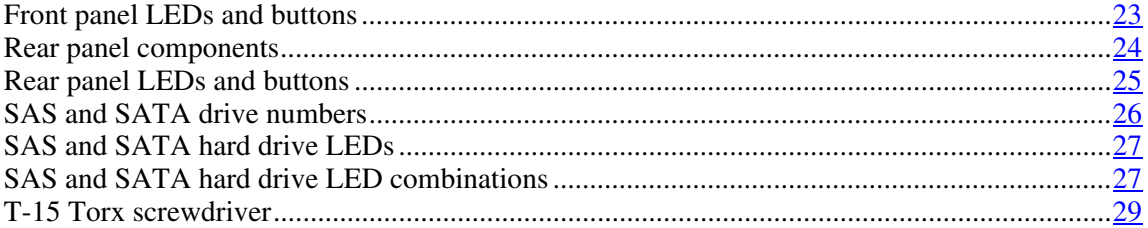

# <span id="page-22-1"></span>**Front panel LEDs and buttons**

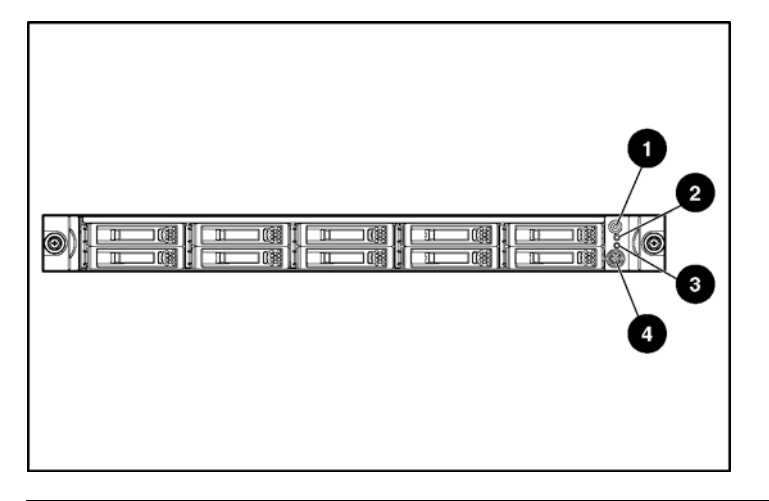

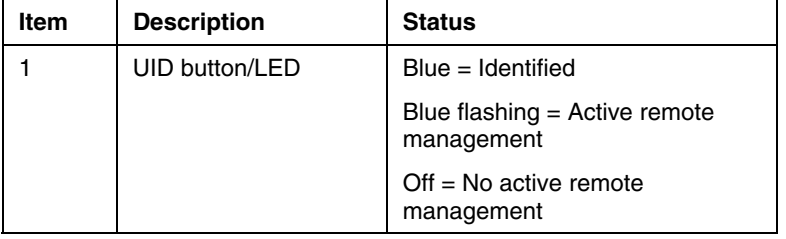

<span id="page-23-1"></span>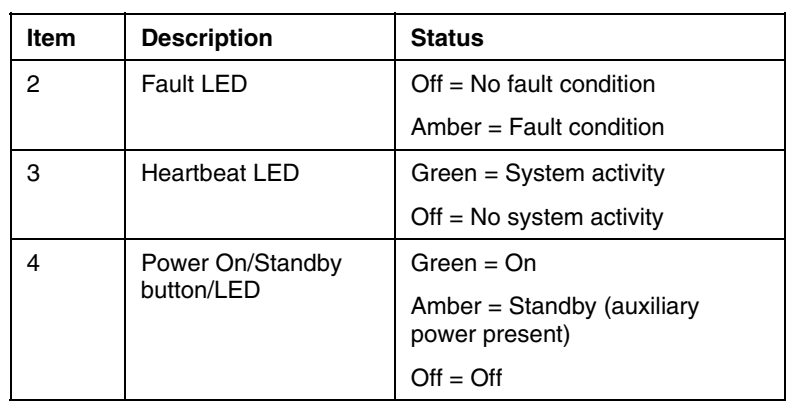

# <span id="page-23-0"></span>**Rear panel components**

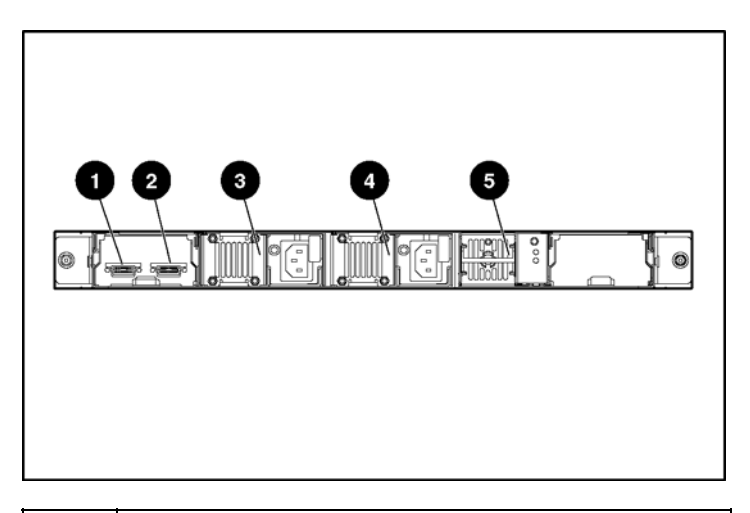

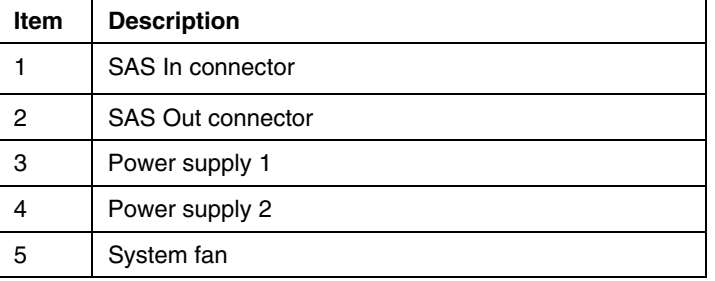

# <span id="page-24-1"></span><span id="page-24-0"></span>**Rear panel LEDs and buttons**

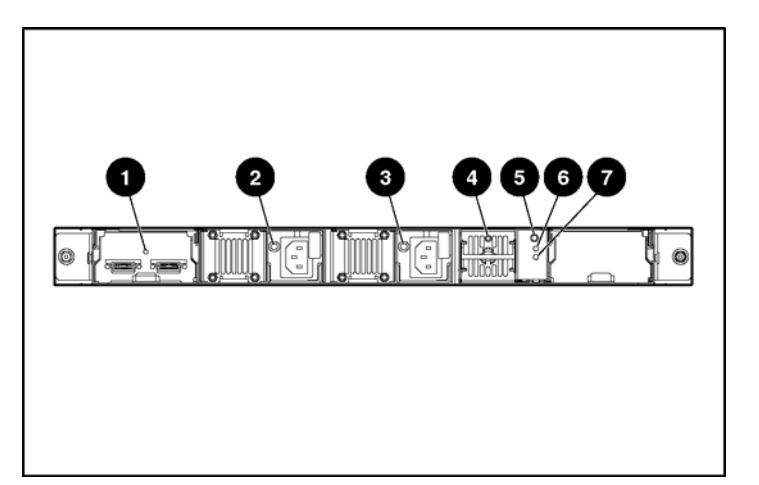

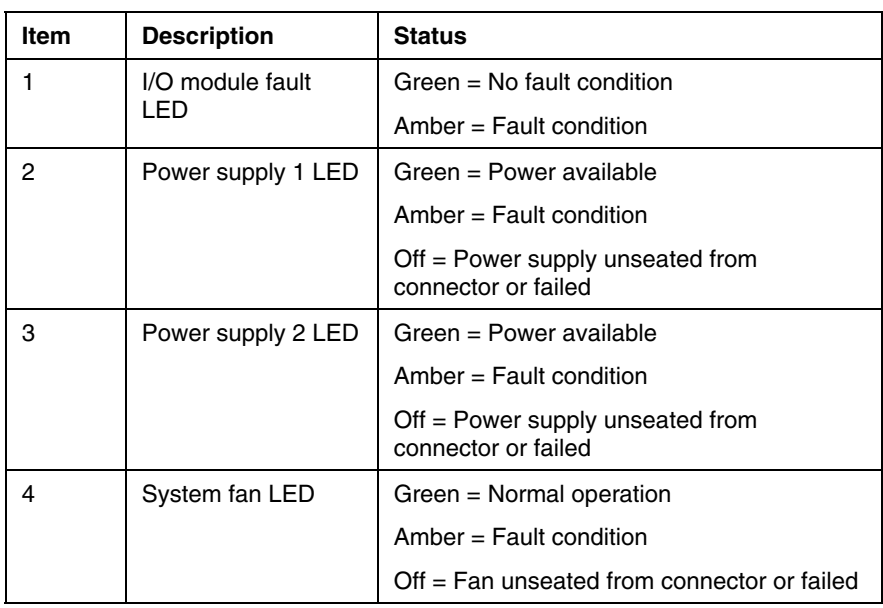

<span id="page-25-1"></span>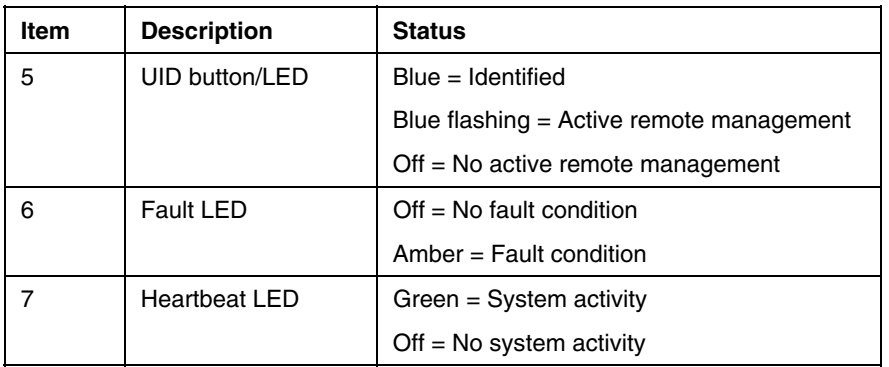

# <span id="page-25-0"></span>**SAS and SATA drive numbers**

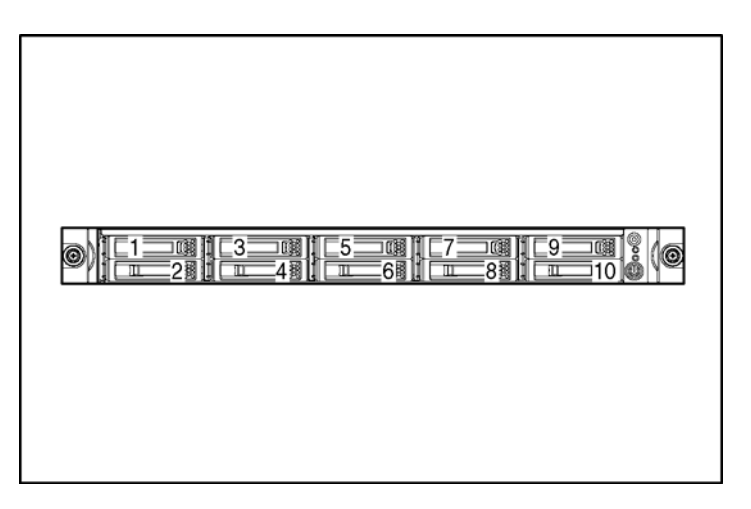

# <span id="page-26-2"></span><span id="page-26-0"></span>**SAS and SATA hard drive LEDs**

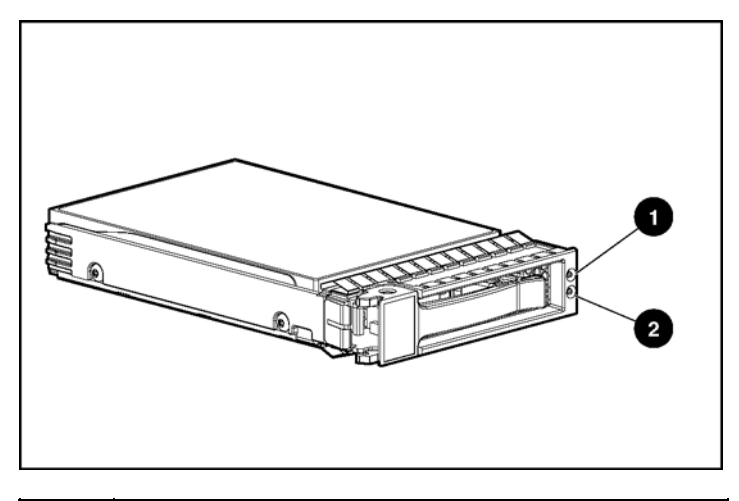

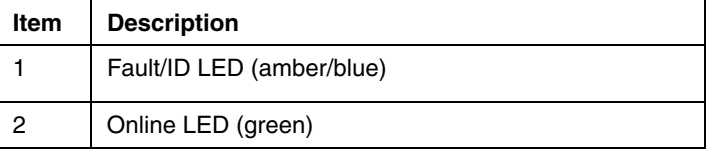

# <span id="page-26-1"></span>**SAS and SATA hard drive LED combinations**

**NOTE:** Predictive failure alerts can occur only when the storage enclosure is connected to a Smart Array controller.

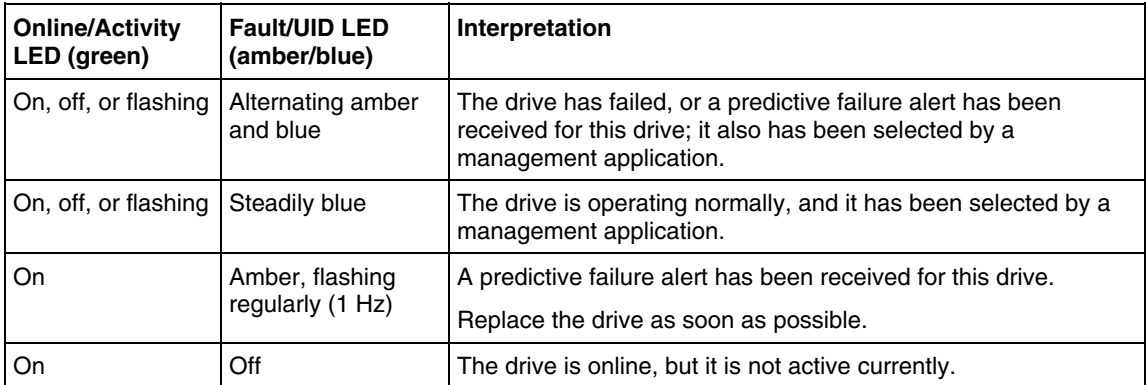

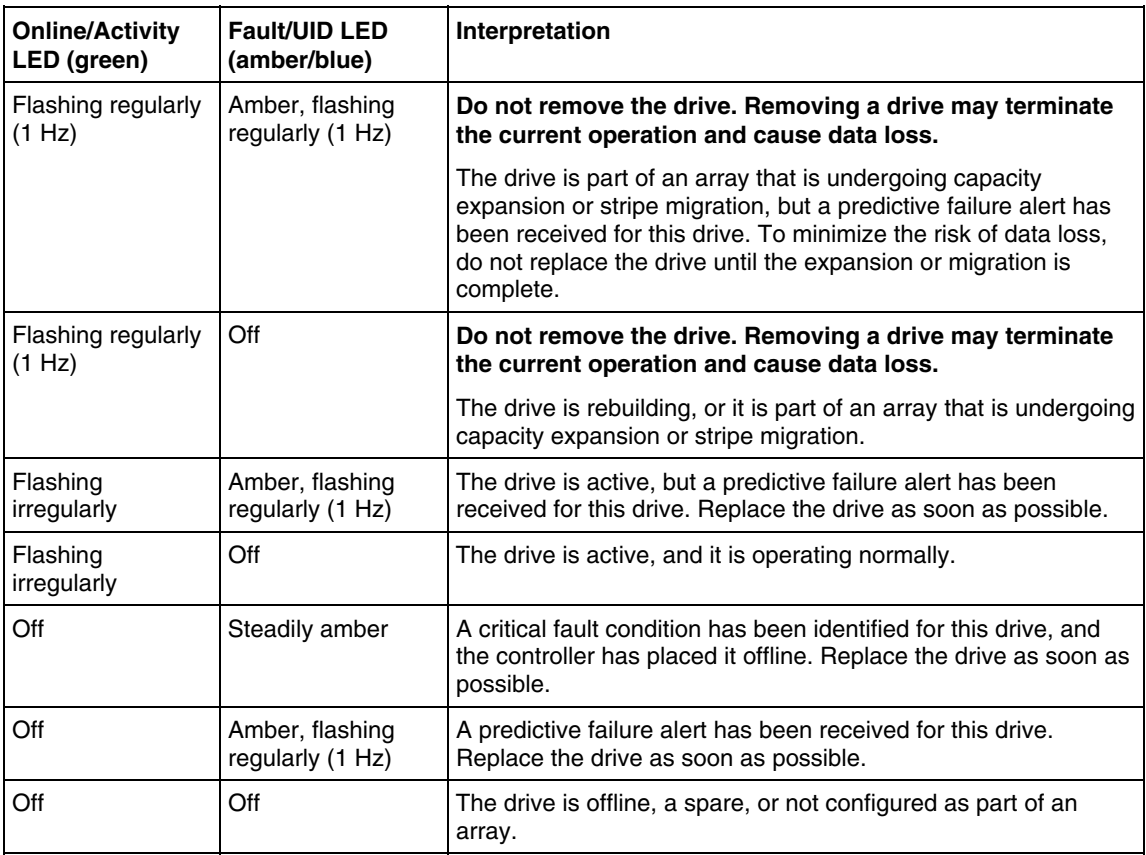

# <span id="page-28-1"></span><span id="page-28-0"></span>**T-15 Torx screwdriver**

The storage enclosure includes a T-15 Torx screwdriver that ships inside the chassis. Use the screwdriver to loosen screws or thumbscrews, as needed, during service procedures.

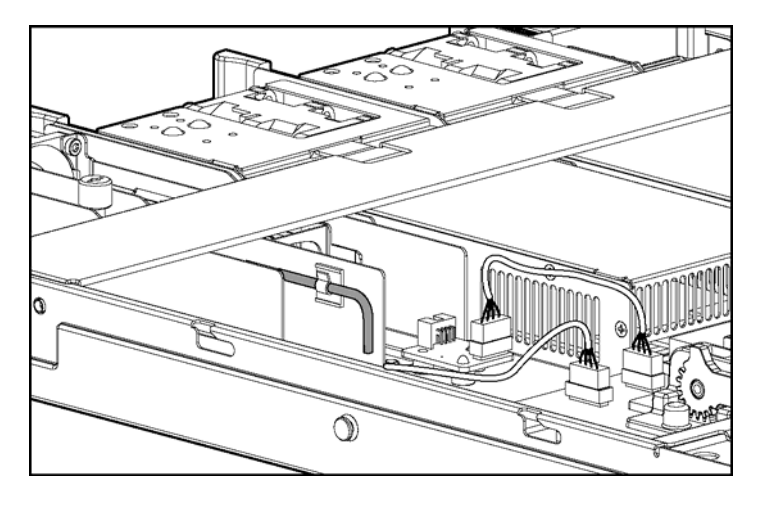

# <span id="page-30-3"></span><span id="page-30-0"></span>**Specifications**

#### **In this section**

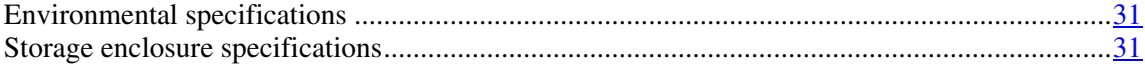

## <span id="page-30-1"></span>**Environmental specifications**

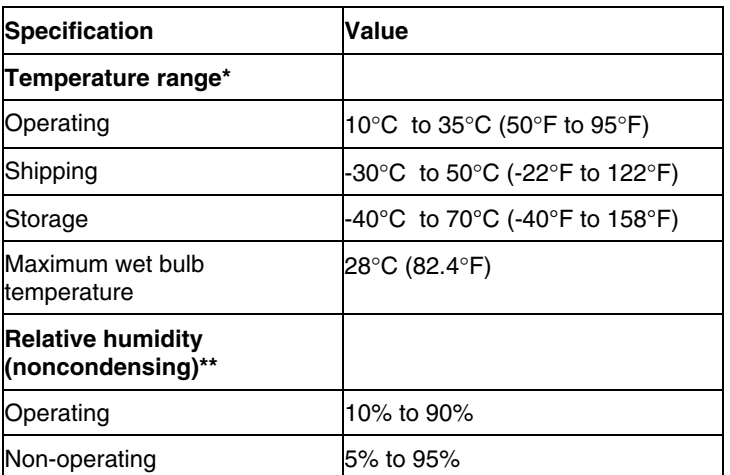

\* All temperature ratings shown are for sea level. An altitude derating of 1°C per 300 m (1.8°F per 1,000 ft) to 3048 m (10,000 ft) is applicable. No direct sunlight allowed.

\*\* Storage maximum humidity of 95% is based on a maximum temperature of 45°C (113°F). Altitude maximum for storage corresponds to a pressure minimum of 70 KPa.

# <span id="page-30-2"></span>**Storage enclosure specifications**

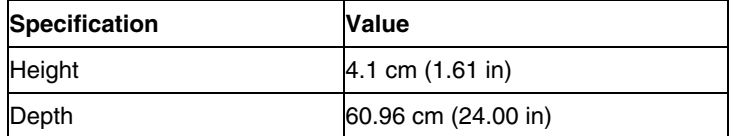

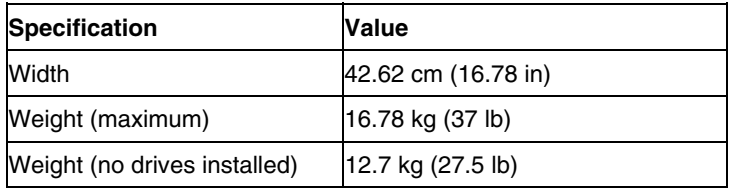

# <span id="page-32-0"></span>**Acronyms and abbreviations**

#### **ACU**

Array Configuration Utility

#### **ADG**

Advanced Data Guarding (also known as RAID 6)

#### **ADU**

Array Diagnostics Utility

#### **CSA**

Canadian Standards Association

#### **HBA**

host bus adapter

#### **IEC**

International Electrotechnical Commission

#### **IEEE**

Institute of Electrical and Electronics Engineers

#### **IML**

Integrated Management Log

#### **ISEE**

Instant Support Enterprise Edition

#### **MSA**

Modular Smart Array

#### **MSA50**

Modular Smart Array 50

#### **NEC**

National Electrical Code

#### **NEMA**

National Electrical Manufacturers Association

#### **NFPA**

National Fire Protection Association

#### **ORCA**

Option ROM Configuration for Arrays

#### **OSEM**

Open Services Event Manager

#### **PSP**

ProLiant Support Pack

#### **RAID**

redundant array of inexpensive (or independent) disks

#### **RBSU**

ROM-Based Setup Utility

#### **SAS**

serial attached SCSI

#### **SATA**

serial ATA

#### **SCSI**

small computer system interface

#### **SFF**

small form-factor

#### **SIM**

Systems Insight Manager

#### **TMRA**

recommended ambient operating temperature

#### **UID**

unit identification

#### **WEBES**

Web-Based Enterprise Service

# <span id="page-36-0"></span>**Index**

#### **A**

AC power supply [24](#page-23-1)  access panel [9](#page-8-1)  ADU (Array Diagnostic Utility) [21](#page-20-3) 

### **B**

blanks [10](#page-9-2)  buttons [23,](#page-22-2) [25](#page-24-1) 

### **C**

component identification [23](#page-22-2)  connectors [24](#page-23-1)  CSR (customer self repair) [5](#page-4-2)  customer self repair [5](#page-4-2) 

### **D**

diagnostic tools [21](#page-20-3)  drive bays [26](#page-25-1)  drive LEDs [27](#page-26-2) 

### **E**

electrostatic discharge [7](#page-6-3)  enclosure LEDs [23,](#page-22-2) [25](#page-24-1)  environmental specifications [31](#page-30-3) 

#### **F**

fans [24](#page-23-1)  fault LED [23,](#page-22-2) 25 front panel buttons [23](#page-22-2)  front panel components [26](#page-25-1)  front panel LEDs [23](#page-22-2) 

#### **H**

hard drive blanks [10](#page-9-2)  hard drive LEDs 27

#### **I**

illustrated parts catalog [5](#page-4-2) 

#### **L**

LED, power button [23](#page-22-2)  LEDs [23](#page-22-2)[, 25,](#page-24-1) [27](#page-26-2)  LEDs, troubleshooting [27](#page-26-2)  LEDs, unit identification [23,](#page-22-2) [25](#page-24-1) 

#### **M**

management tools [21](#page-20-3) 

#### **P**

power button [23](#page-22-2)  power button/LED board [19](#page-18-1)  power connectors, external [24](#page-23-1)  power cord connector [24](#page-23-1)  power LEDs, system [23,](#page-22-2) [25](#page-24-1)  power supplies [24](#page-23-1)  powering down [8](#page-7-2) 

#### **R**

rack installation [8](#page-7-2)  rack warnings 8 rear components [24](#page-23-1)  rear panel buttons [25](#page-24-1)  rear panel connectors [24](#page-23-1)  rear panel LEDs [25](#page-24-1)  removal and replacement procedures [7](#page-6-3)  replacing hard drives [10](#page-9-2) 

## **S**

safety considerations [7,](#page-6-3) 8 SAS backplane [15](#page-14-1)  SAS drives 26 spare part numbers 6 specifications 31 static electricity 7

### **T**

temperature ranges (environmental) [31](#page-30-3)  tools [21](#page-20-3)[, 29](#page-28-1)  Torx screwdriver [29](#page-28-1)  troubleshooting [27](#page-26-2) 

### **U**

utilities [21](#page-20-3) 

#### **W**

warnings 8